O acesso será feito normalmente via RESERVA FÁCIL :

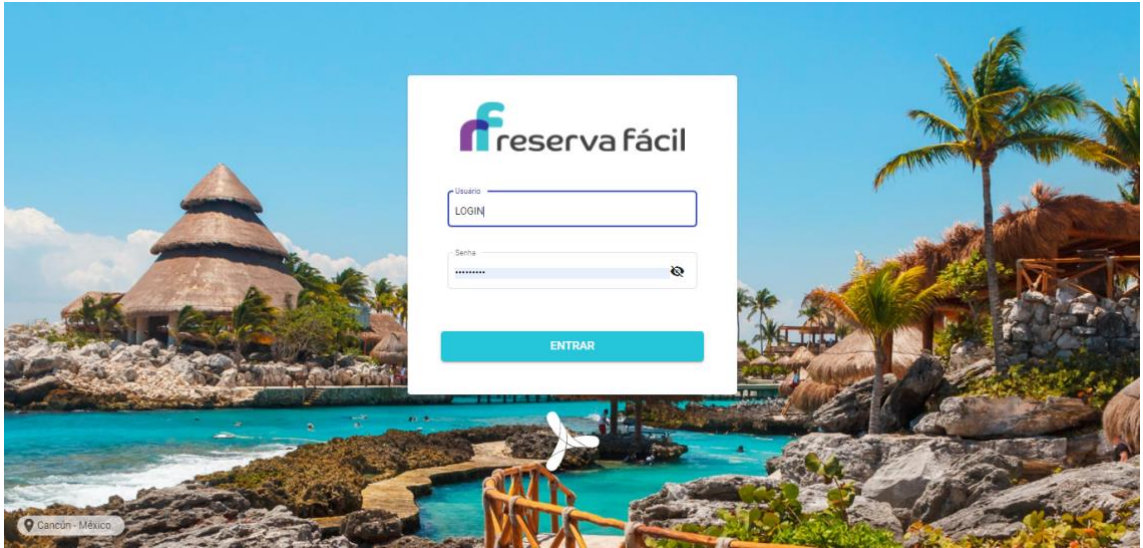

Na aba CONSULTAS – Faturas/ Boletos :

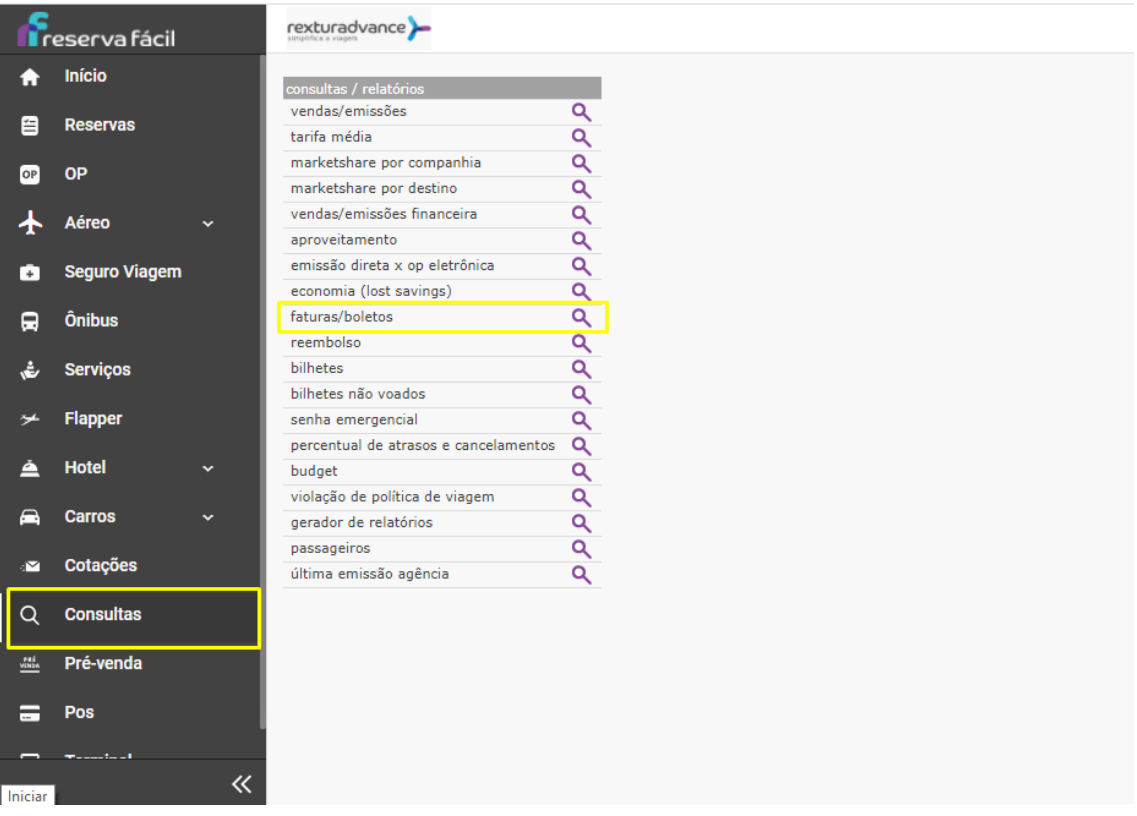

O autoatendimento será iniciado no botão "Clique aqui"

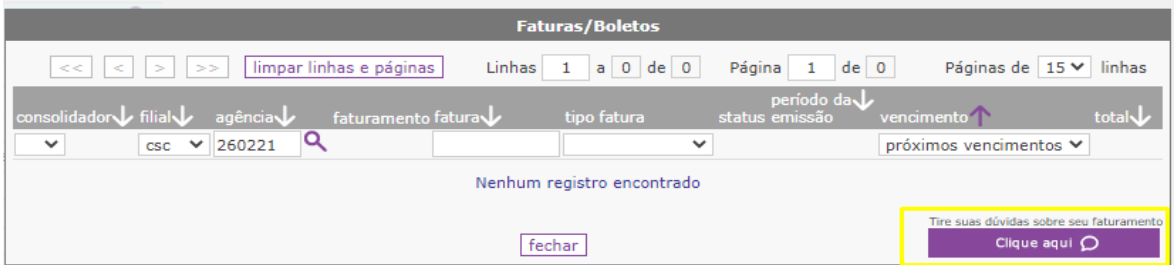

Na página aberta, teremos as 3 abas :

Histórico de protocolos, para acompanhamento dos processos abertos.

Criar novo protocolo, para envio de contestações e duvida.

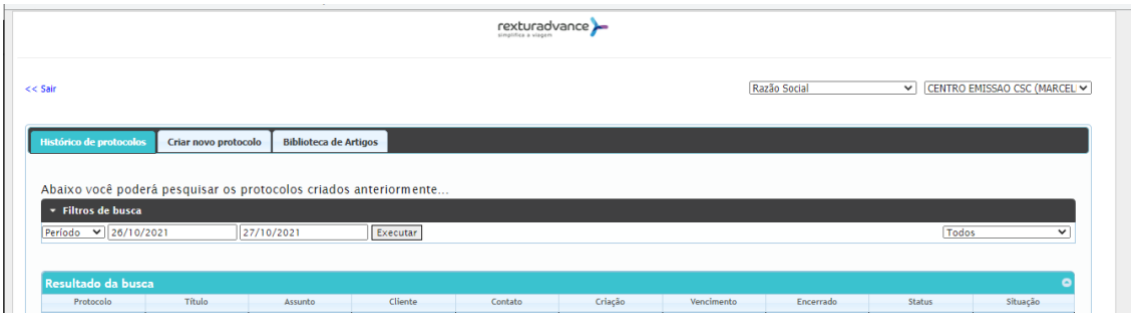